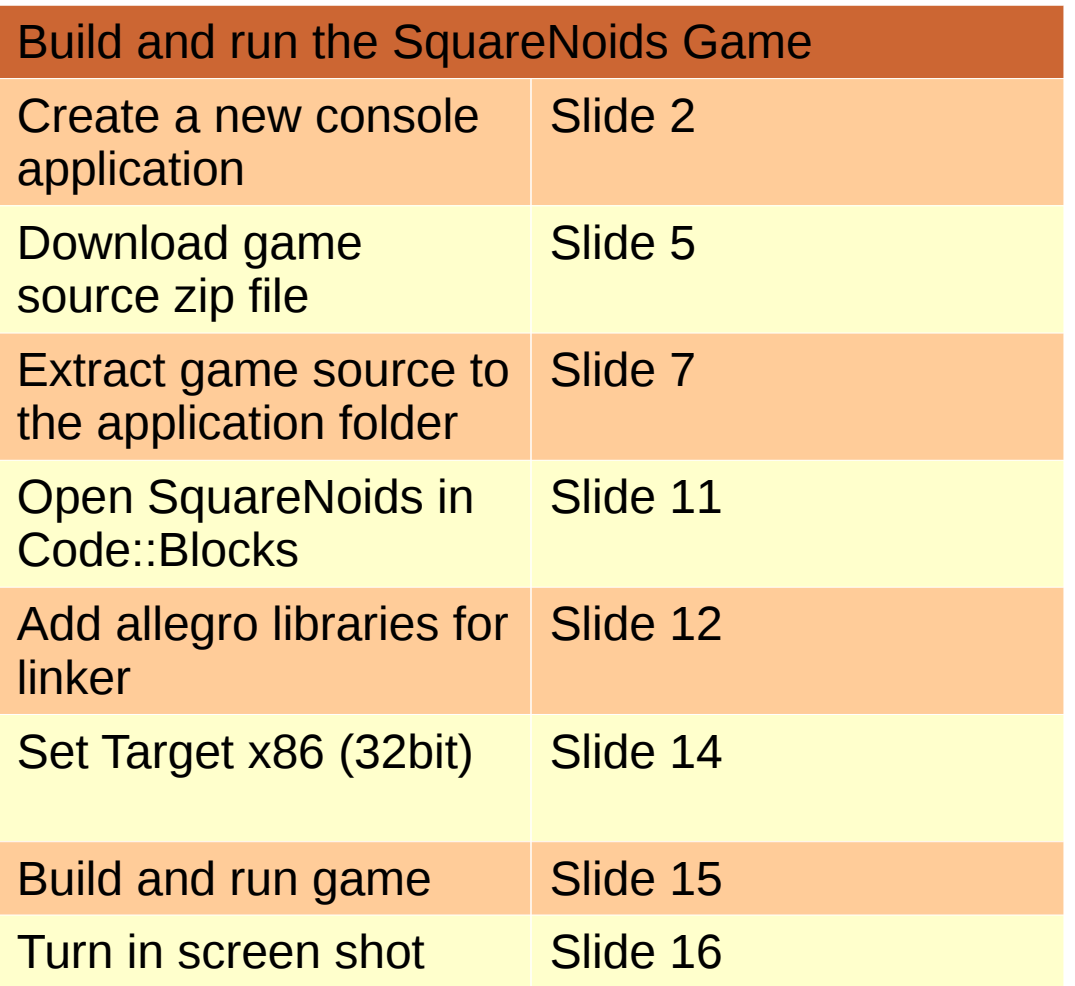

Slide 2

## Open Code::Blocks and create a new console application (C language)

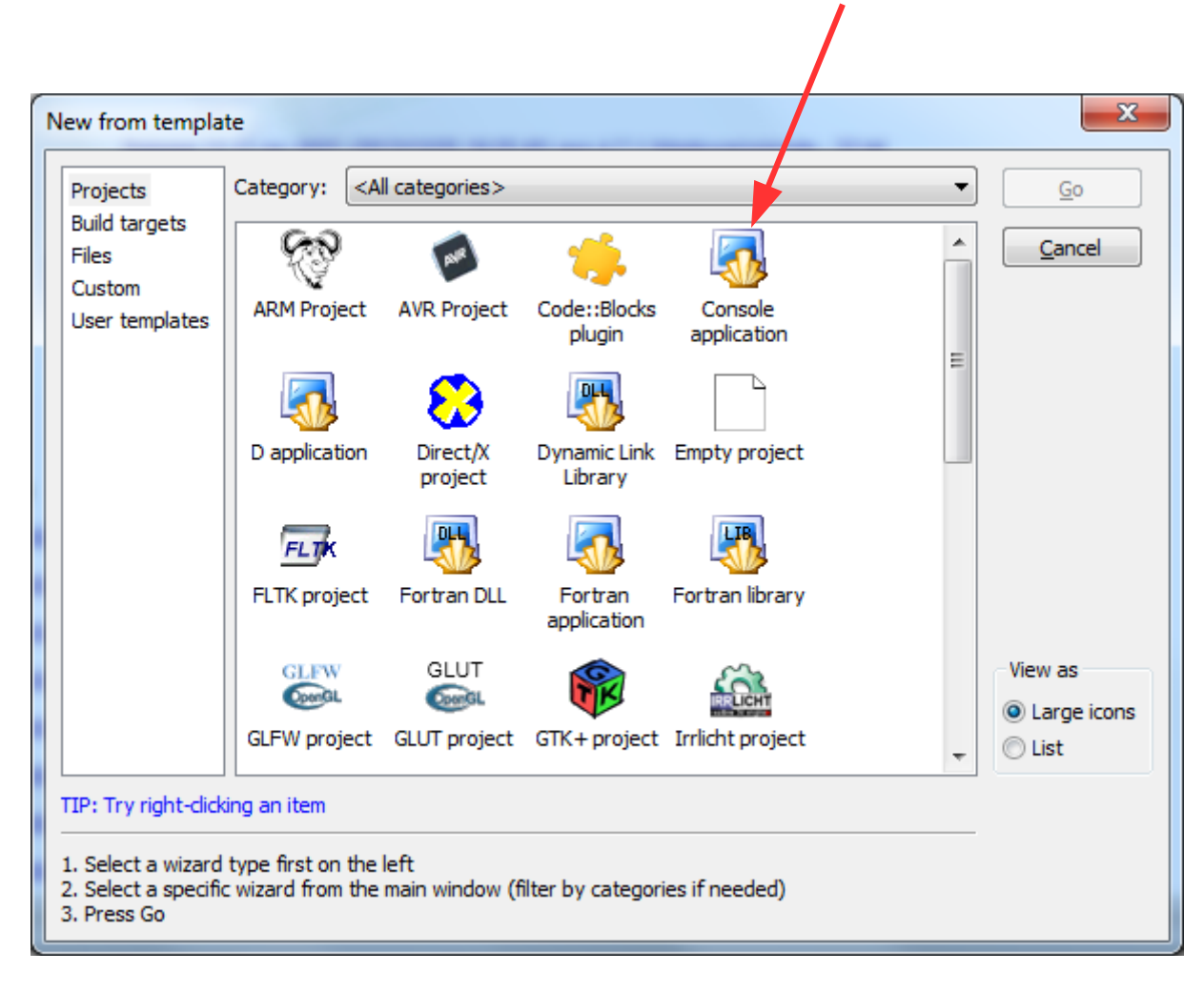

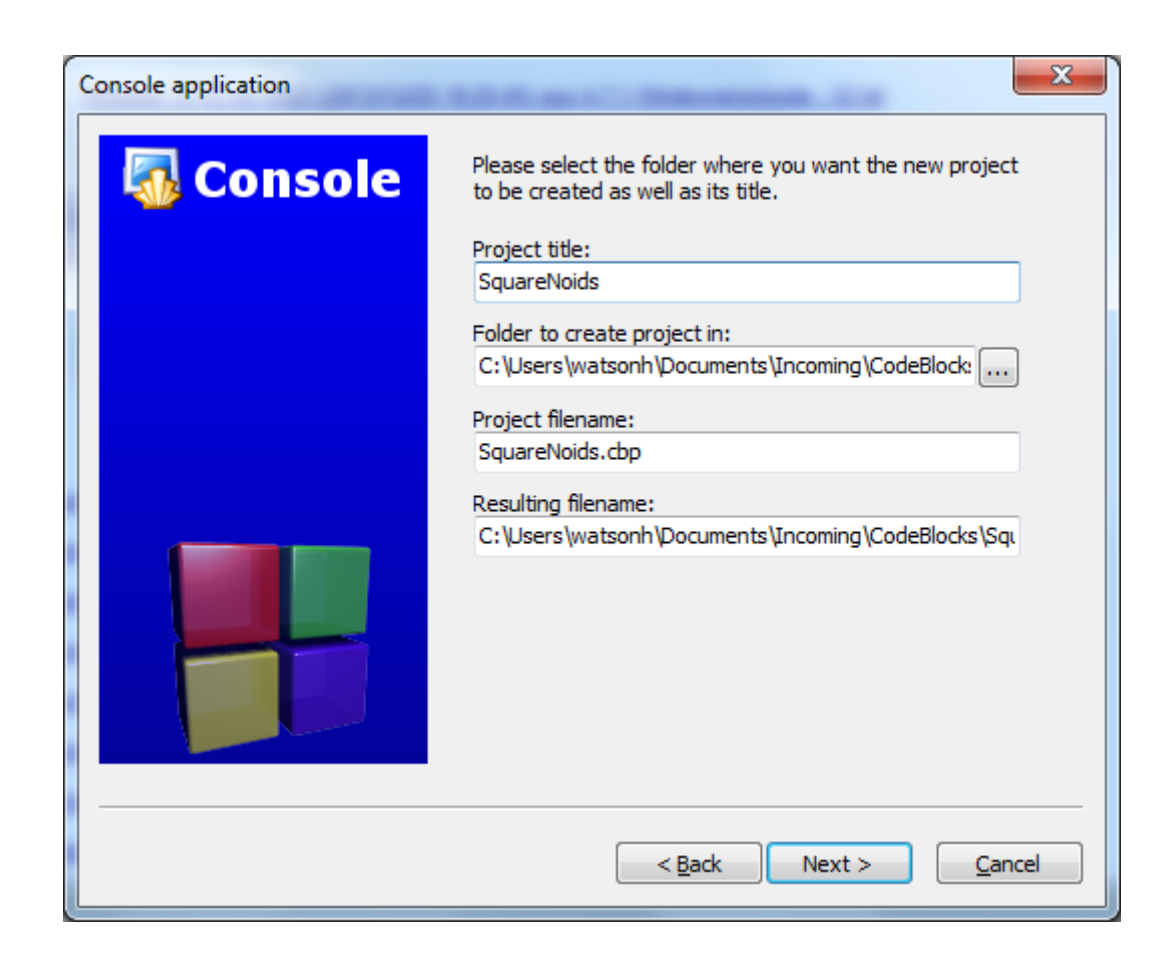

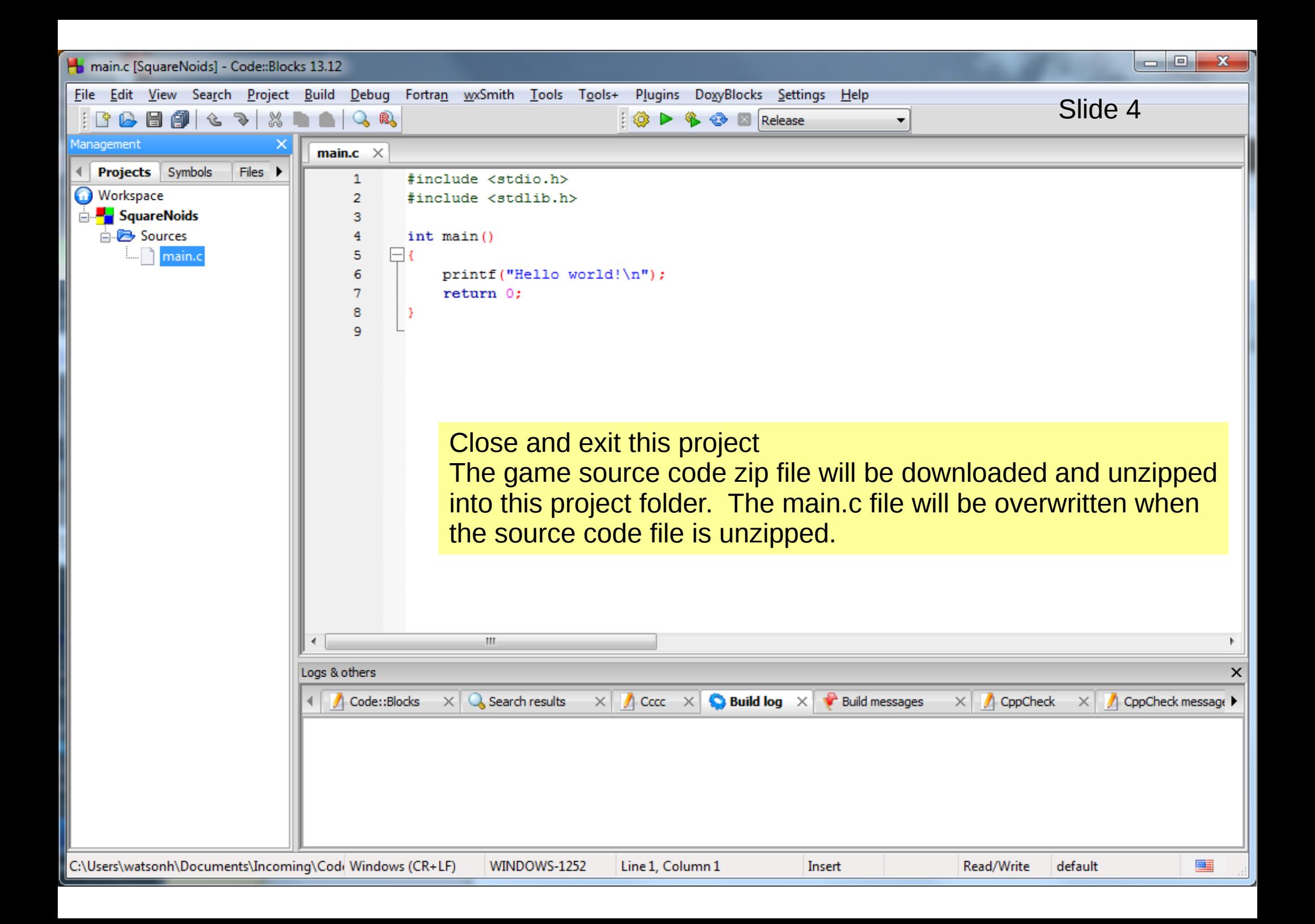

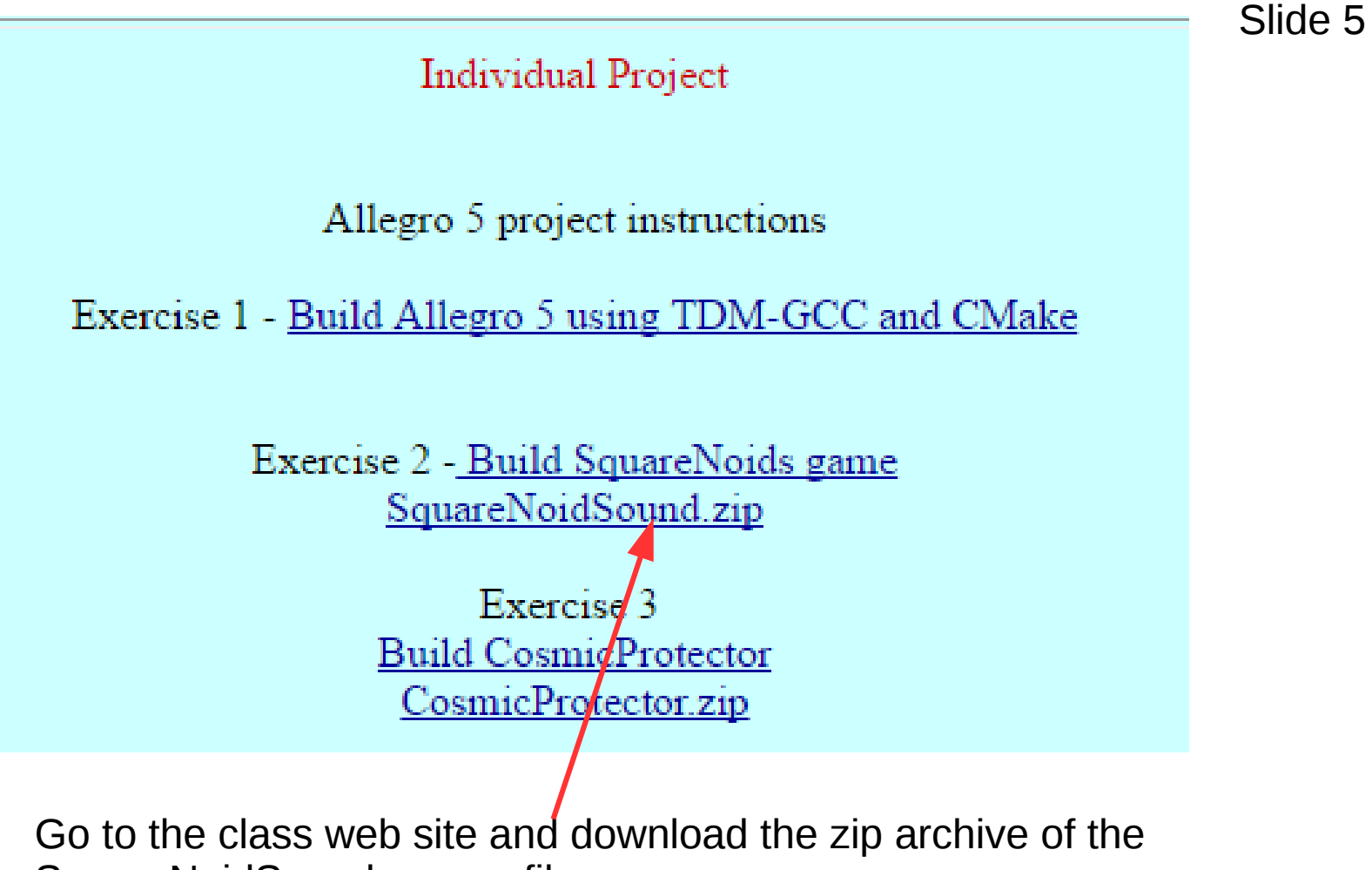

SquareNoidSound source file

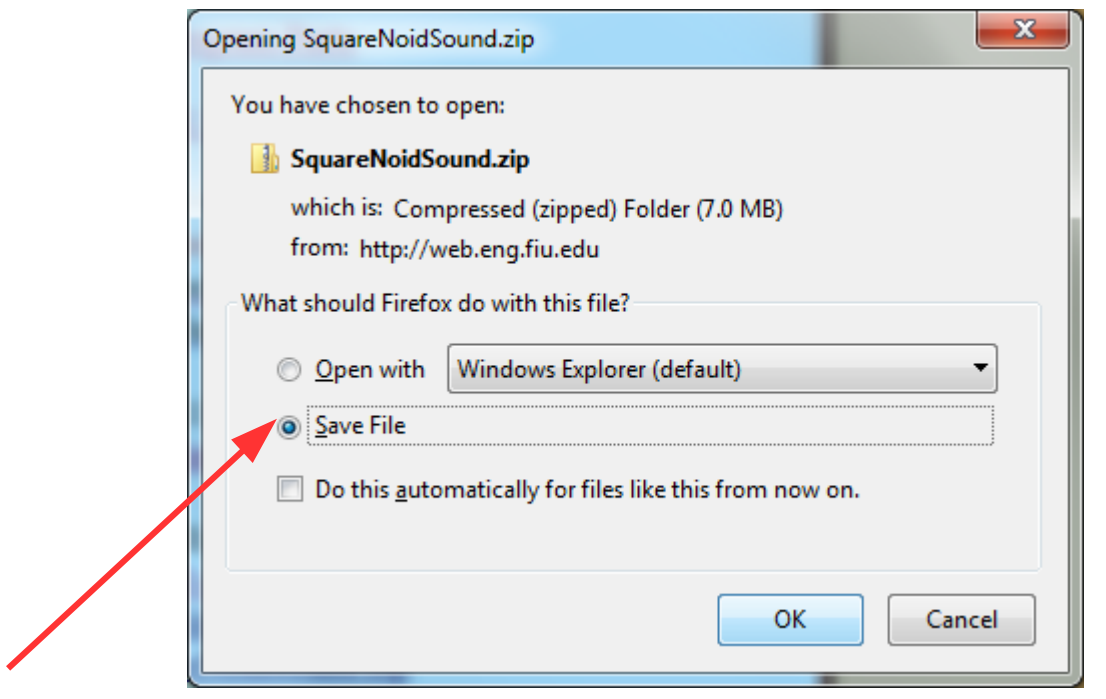

Save the file

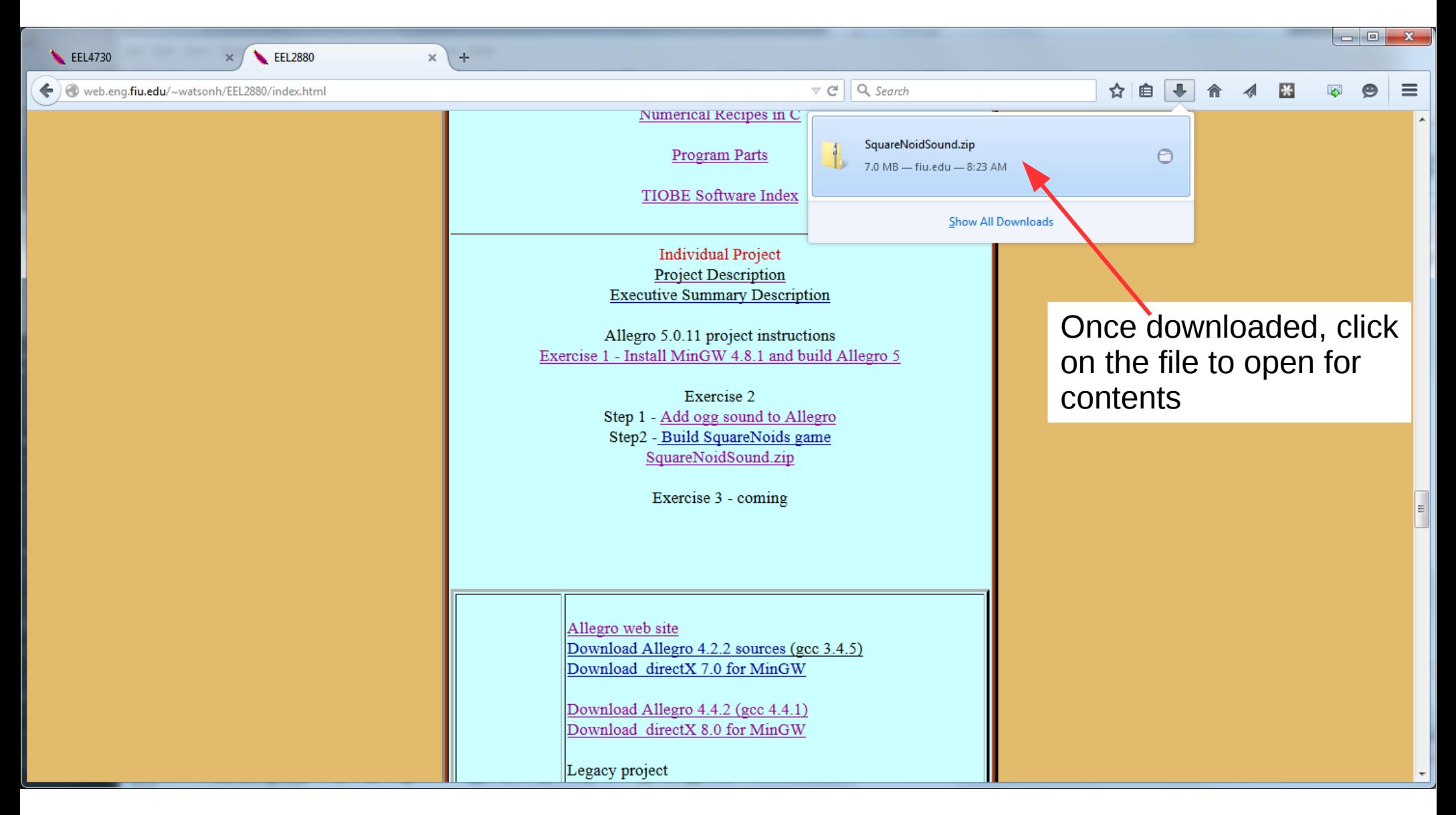

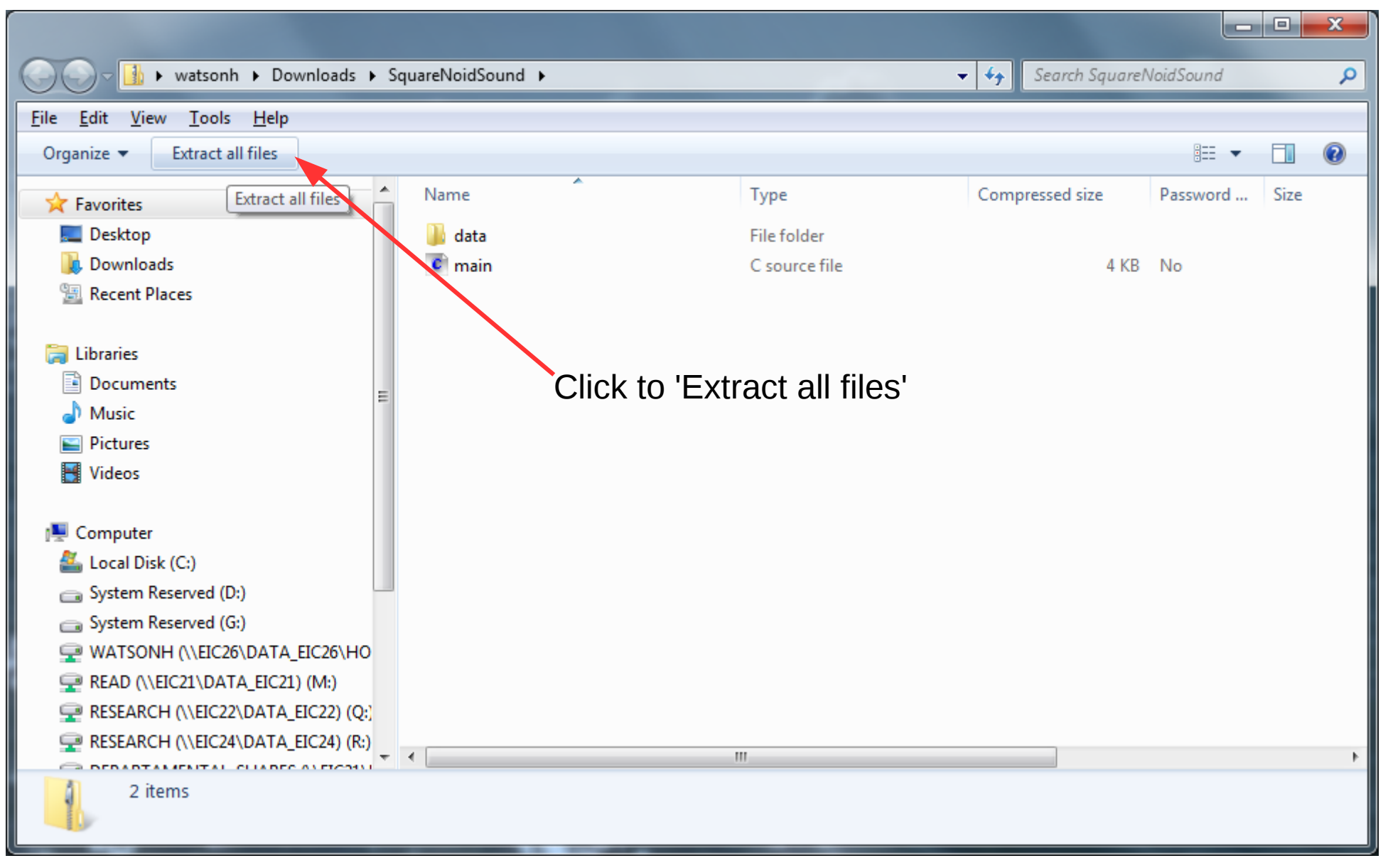

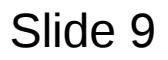

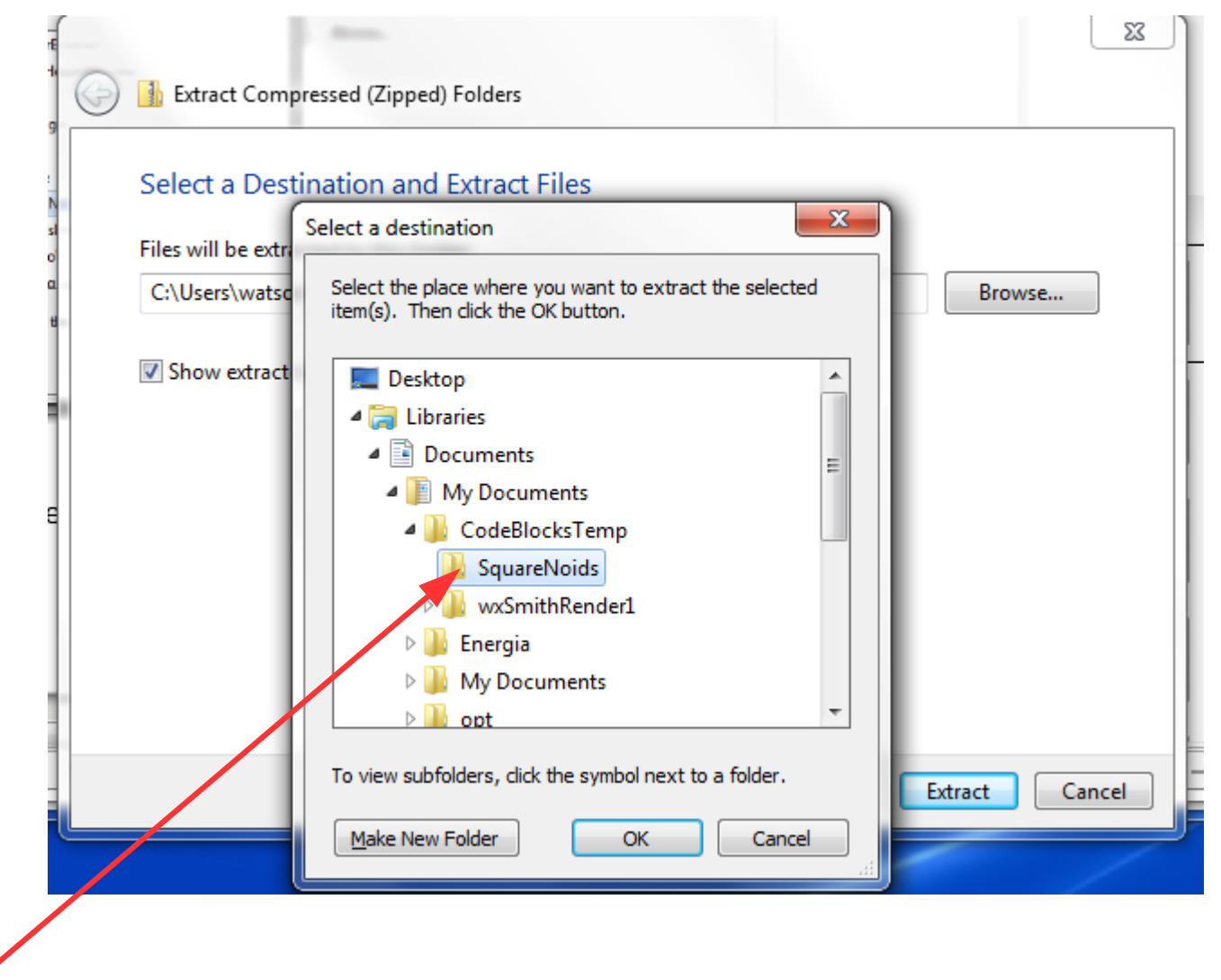

Extract the folder contents into the project folder created by Code::Blocks

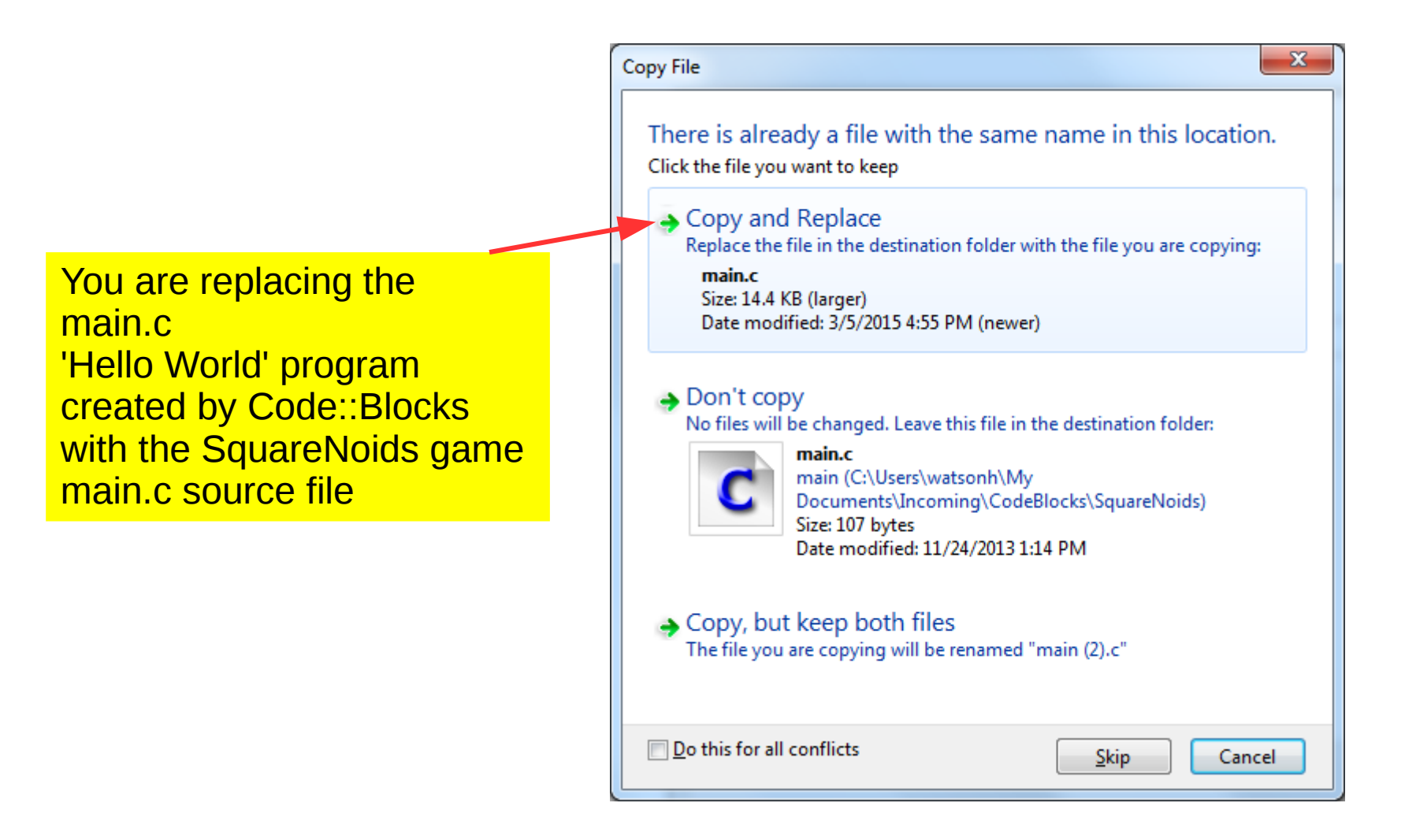

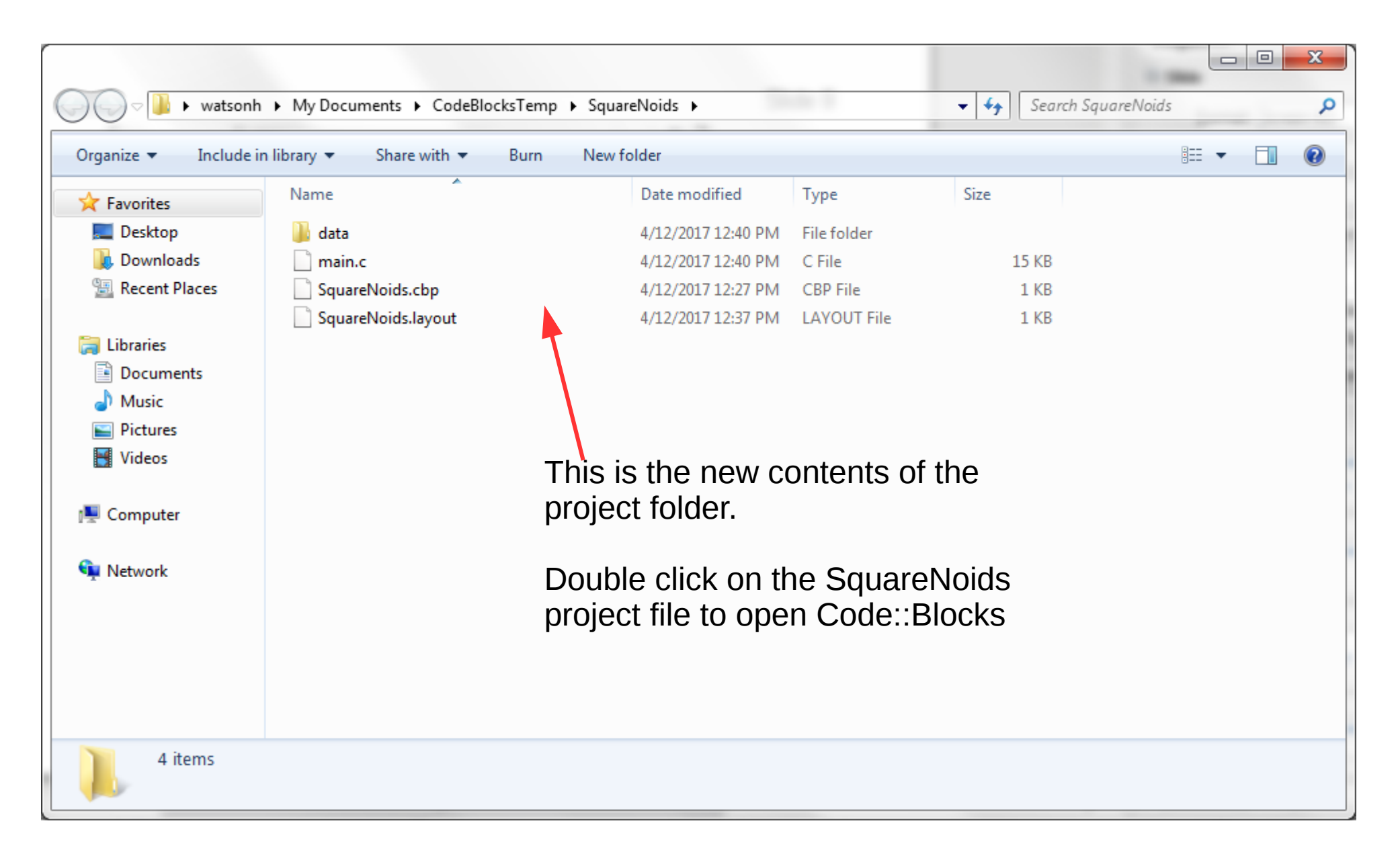

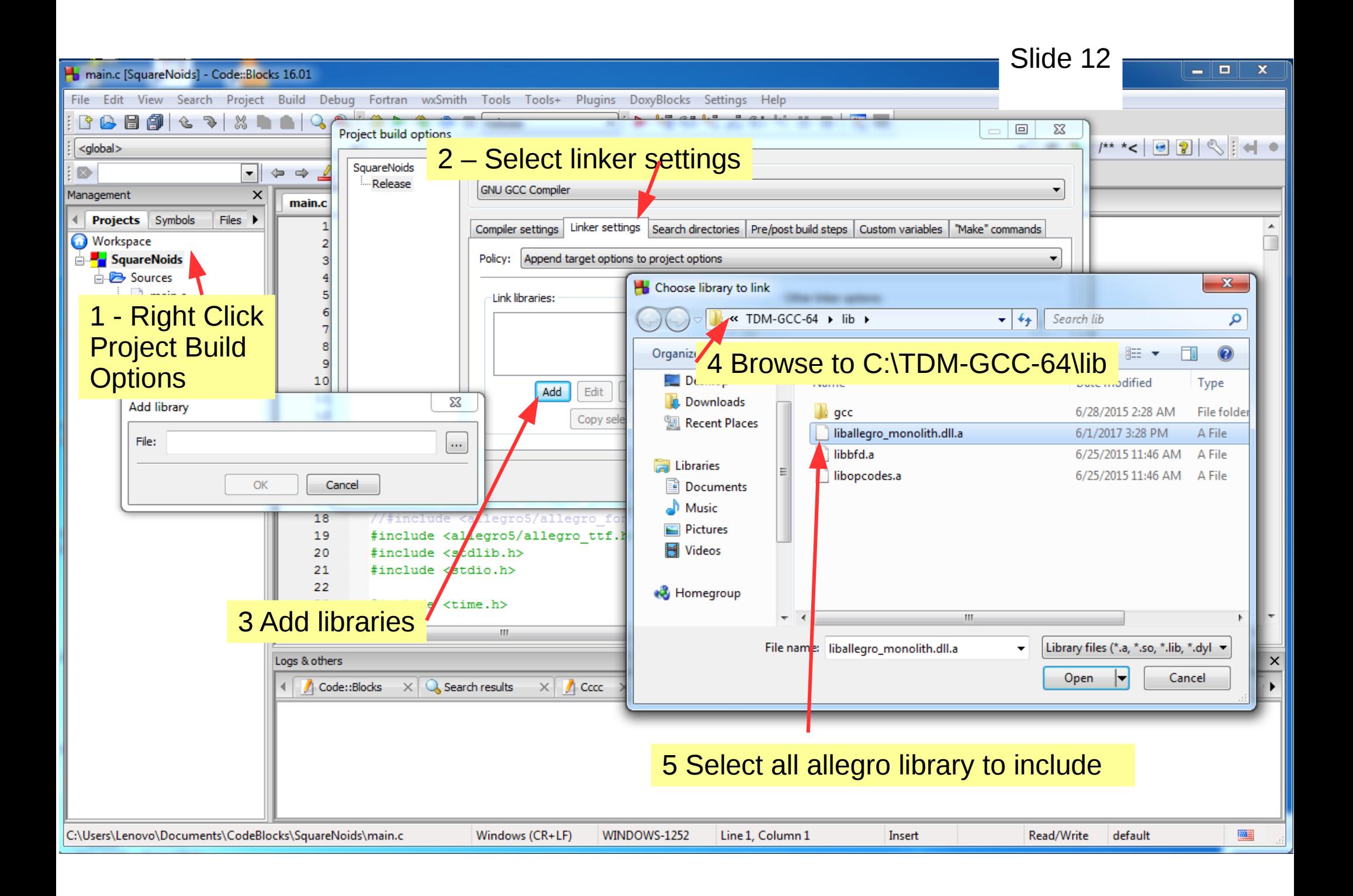

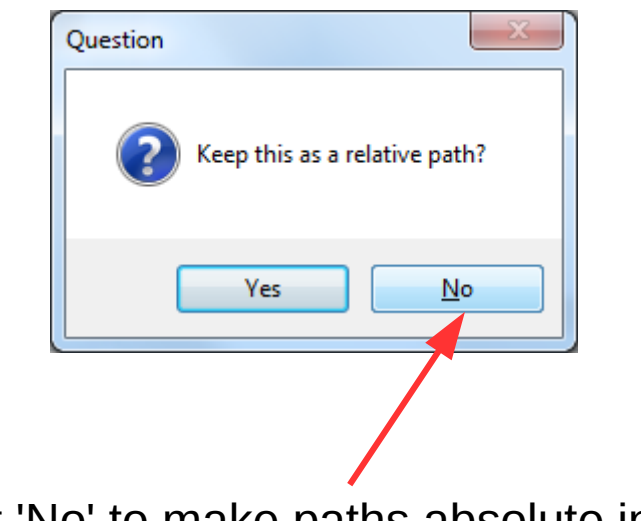

Select 'No' to make paths absolute instead of relative

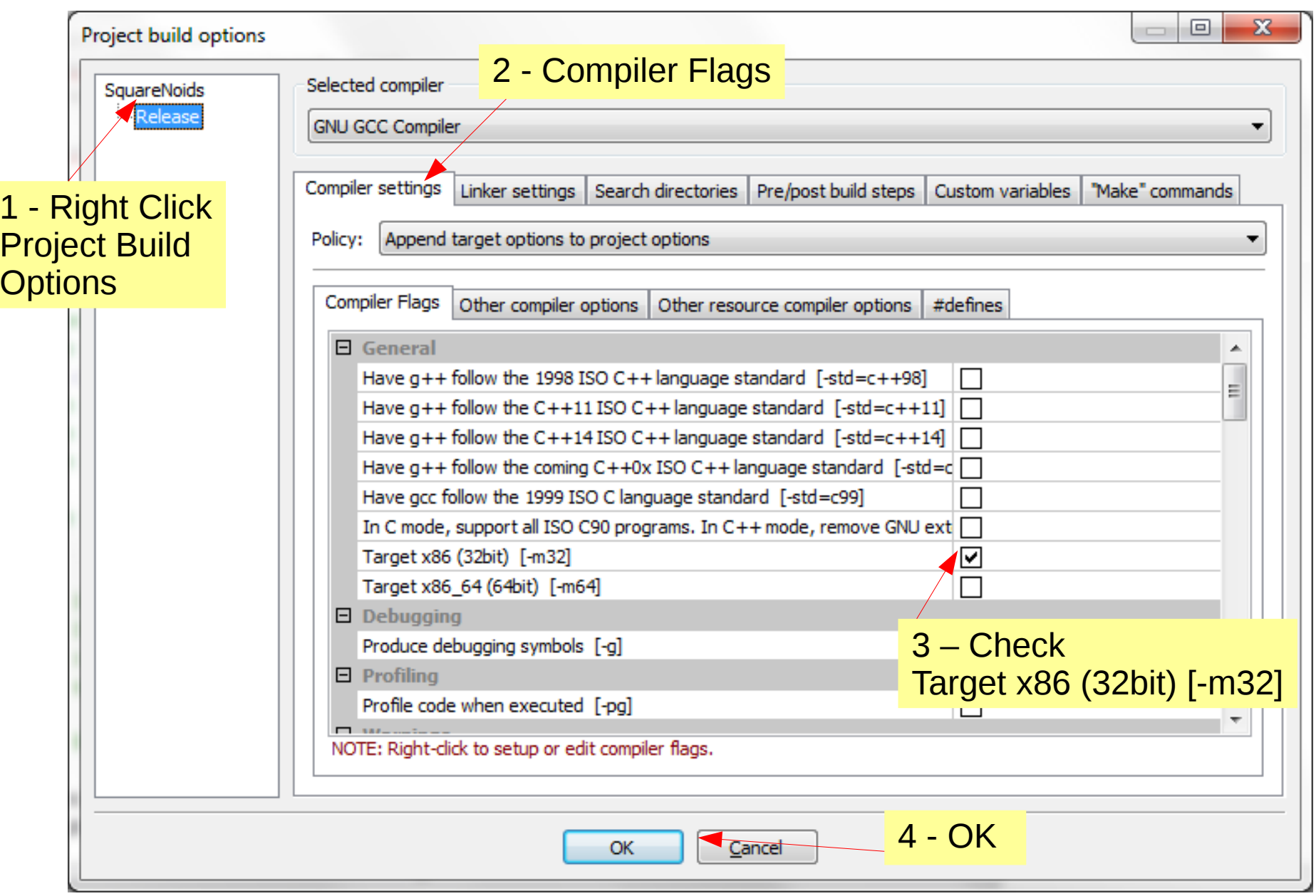

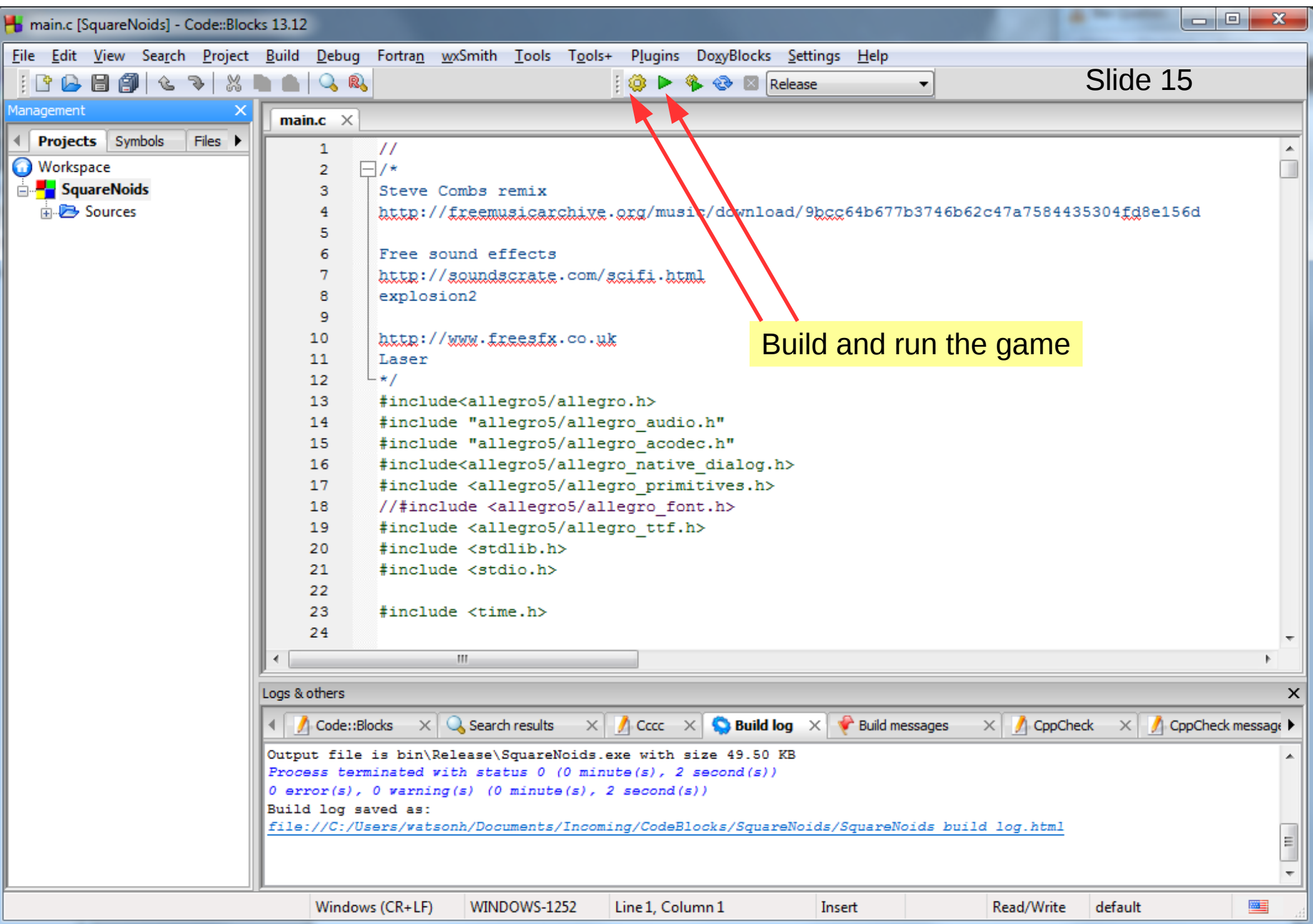

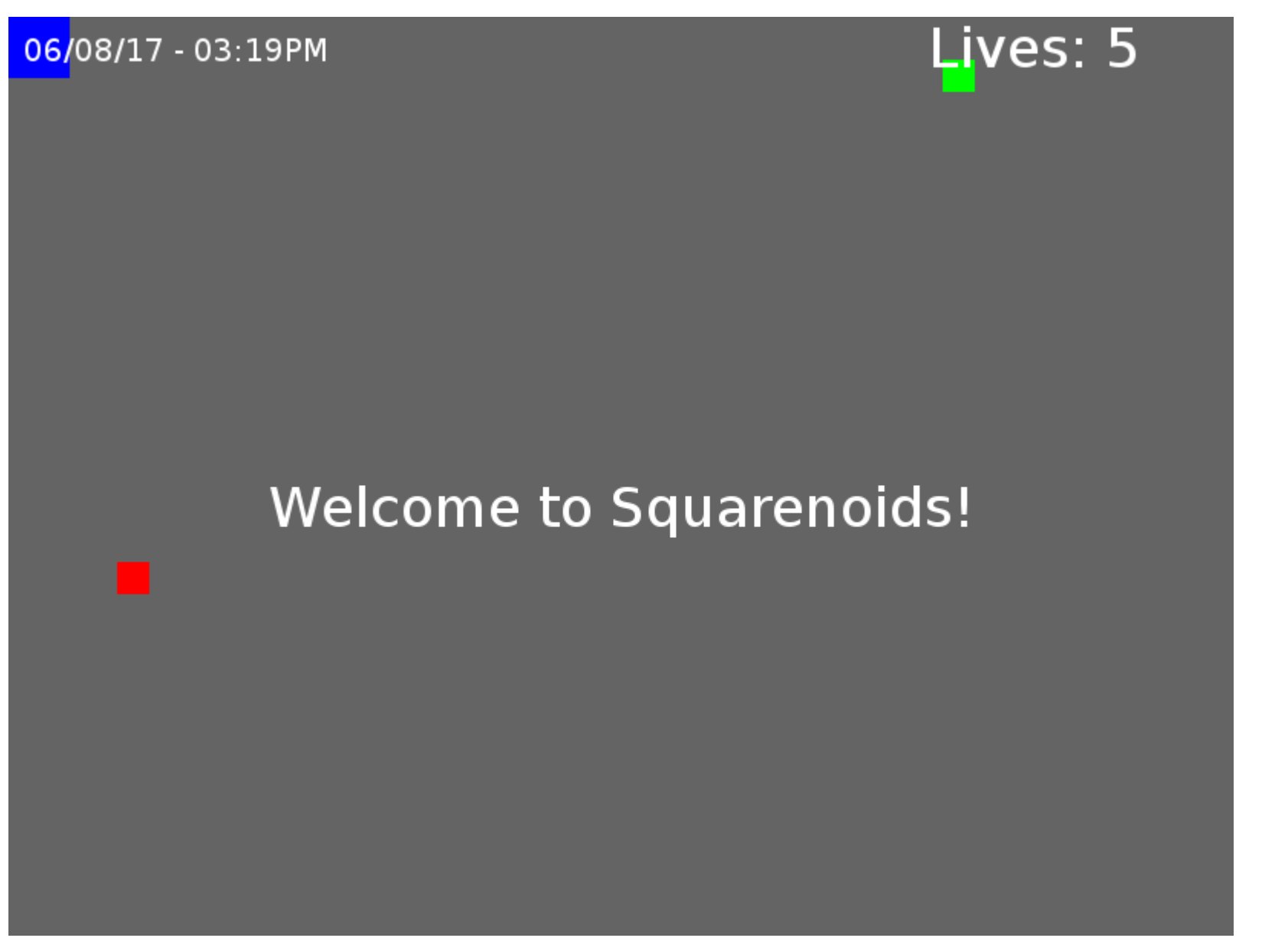

Make a screen shot of the game running and turn in as Exercise 2 completion Make sure the Date and Time are available for review